# **Bedienungs-Kurzanleitung für**

## **Kabellos um die Steuerung**

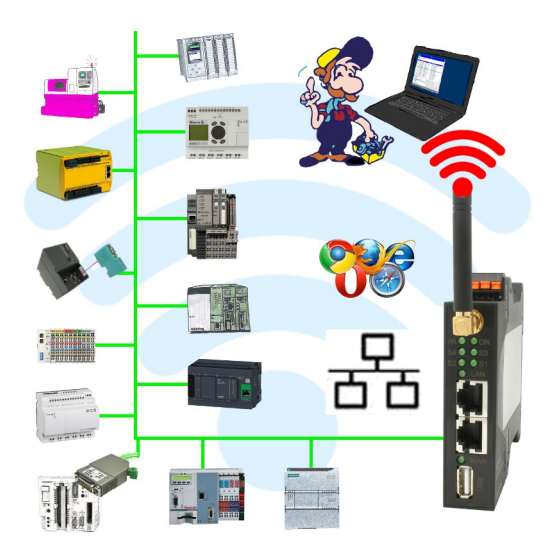

### **Inbetriebnahme von ALF-UA**

ALF-UA erzeugt ein WIFI-Netz mit der SSID "ALF-UA" und vergibt automatisch per DHCP eine IP-Adresse für die WIFI-Teilnehmer, die sich mit dem Gerät verbinden.

Laptop/Notebook mit diesem WIFI-Netz verbinden, der jeweilige PC bekommt eine IP-Adresse aus dem Subnet 192.168.2.xxx zugewiesen.

Falls Sie für die jeweilig angeschlossene Steuerung ein anderes Subnet benötigen können Sie das Subnet nach dem Verbinden von PC und ALF-UA so ändern:

- PC mit ALF-UA über WIFI verbinden
- WebSeite ALF-UA mit Browser und IP-Adresse 192.168.2.1 öffnen Benutzername: admin<br>Passwort: admin Passwort:
- Menu "Network" => "AP Router" => "LAN" => "Router IP" gewünschtes Subnet eintragen Durch Klick auf das Diskettensymbol werden die Änderungen übernommen
- Nach einem Neustart ist das Gerät mit den neuen Parameter verfügbar
- Die WIFI-Verbindung von PC und ALF-UA neu aufbauen

Die jeweilige Steuerung/Maschine mit einem Patchkabel am LAN-Port des ALF-UA anstecken. Jetzt ist nach erfolgter Verbindung von PC und ALF-UA die Maschine "kabellos" erreichbar und Sie können kommunizieren.

Unter der Web-Adresse https://www.process-informatik.de stehen produktspezifische Dokumentationen oder Software-Treiber/-Tools zum Download bereit. Bei Fragen oder Anregungen zum Produkt wenden Sie sich bitte an uns.

> Process-Informatik Entwicklungsgesellschaft mbH Im Gewerbegebiet 1 DE-73116 Wäschenbeuren +49 (0) 7172-92666-0

> > info@process-informatik.de https://www.process-informatik.de

Copyright by PI 2019 - 2024

### **Menübaum Webseite: QR-Code Webseite:**

- + Produkte / Doku / Downloads
	- + Kabellos um die S7-SPS-Steuerung

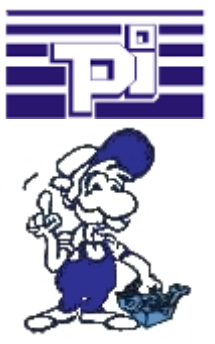

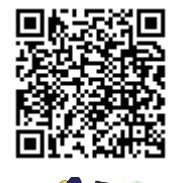

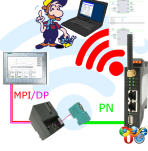

Bitte vergewissern Sie sich vor Einsatz des Produktes, dass Sie aktuelle Treiber verwenden.

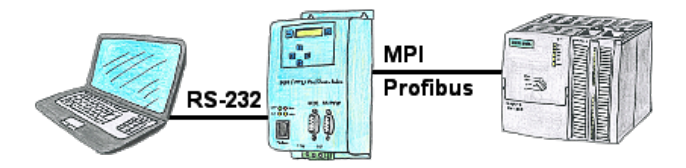

Über das MPI/PPI/Profibus-Modem können Sie sich direkt mit Ihrem PC/Laptop seriell anbinden und somit ohne einen PC-Adapter oder sonstige S7-Programmierkabel direkt mit der Steuerung kommunizieren.

### S7-SPS über RS232

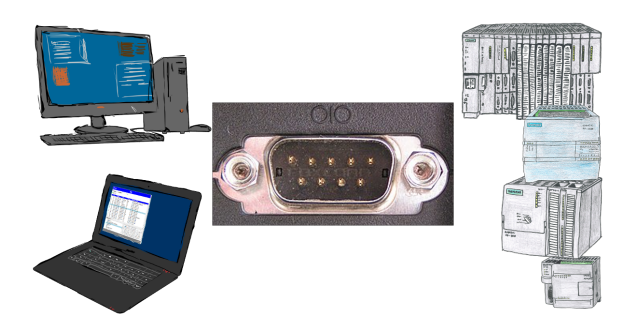

Kommunikation mit S7-SPS über RS232 (COM-Port), nur wie und womit?

 Datenkommunikation mit S7-SPS von PC oder anderen Geräten über RS232, welches Interface wird benötigt. Fragen um die Sie sich keine Gedanken machen müssen. Mit "S7 über RS232" bekommen Sie passende Interface-Produkte für PPI, MPI und Profibus. Welches Sie dann einsetzen obliegt Ihnen.

### BOSCH-CL <=> S7-TCPIP

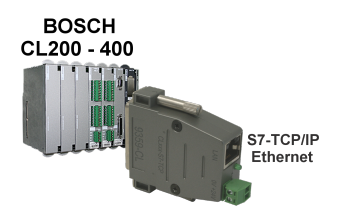

Bringen Sie Ihre BOSCH-CL-Steuerung CL200 - CL400 ins Netzwerk

 Verknüpfen Sie die SPS mit Ihrer Betriebsdatenerfassung oder sonstige Industrie 4.0-Anwendungen

 Kommunizieren Sie mit der Steuerung als ob Sie mit einer S7-SPS reden, aber die Daten kommen von der CL-SPS

 Ohne viel Aufwand (IP-Adresse passend zu Ihrem Subnet im Modul setzen, mehr nicht) CL-Steuerungen vernetzen

### Universell an/um Maschine und SPS

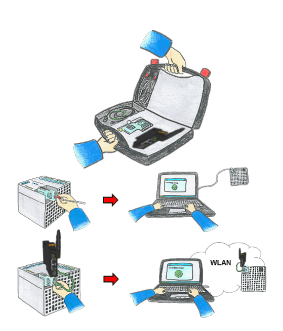

Kommunikation mit S5/S7-SPS (hauptsächlich), egal ob kabelgebunden oder über WIFI? Mit den WIFI-Sets universell an alle Anforderungen gewappnet, egal ob S7-SPS, S5-SPS oder eine Steuerung eines anderen Herstellers mit LAN-Anschluss, alles dabei haben je nach verwendetem Set ist Ihr Vorteil.

 \* S5-LAN++ oder S5-BRIDGE für eine S5-SPS

- \* S7-LAN oder S7-BRIDGE für S7-SPS (PPI/MPI/Profibus)
- \* ALF-UA als reiner Umsetzer von Ethernet auf WIFI
- \* Patch-Kabel oder Cross-Kabel um auch kabelgebunden zu agieren

 Mit den WIFI-Set´s einfach alles in einem handlichen Koffer dabei haben, auf alles vorbereitet sein.

So macht der (Montage-)Einsatz Freude.